# SCHEDULES FOR PULSAR OBSERVATIONS WITH THE SARDINIA RADIO TELESCOPE

Release 0.4

Author: Alessandro Corongiu Release date: 05/08/2019

## Release notes

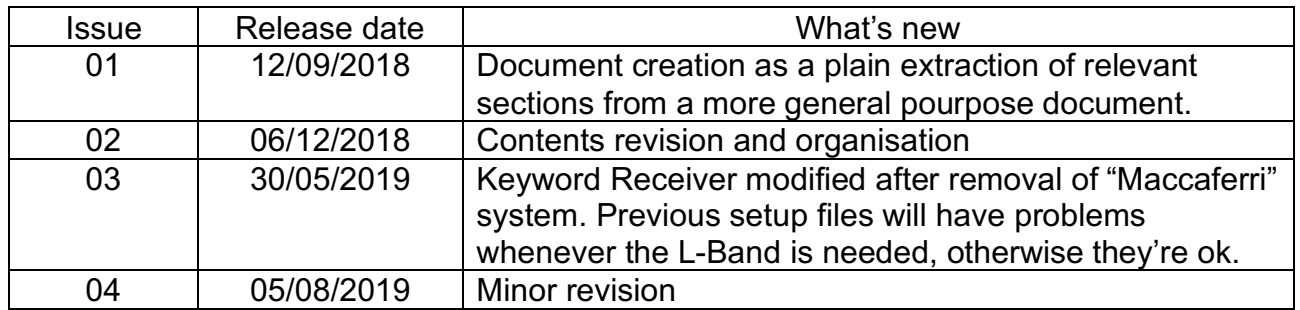

### Document presentation

This document illustrates the structure and syntax of schedules for pulsar observation at the Sardinia Radio Telescope. A tool is also described for helping the user to build the so called setup file, whose concept and structure will be detailed in a dedicated section.

Before reading this document, the reader is strongly encouraged to have already been introduced to the Sardinia Radio Telescope instrumentation, with particular attention to all devices involved in pulsar observations, as well as to the related control softwares. All these concepts are considered already known by the reader and are not illustrated in this document.

### Current version presentation

This is the first major release of this document, obtained through a deep revision and reorganization of the previous one.

# Index

- 1 Settings concepts
- 2 Files creation and editing
- 3 Schedule files structure
- 4 Setup files structure
- 5 Setup files templates
- 6 Setup files editor
- 7 Settings analytic list

Appendix A - Calibration source acquisition schedule line

## 1 - Settings concepts

#### *Settings*

Settings are statements of the form

```
[keyword] = [value(s)]
```
where keyword is a string that identifies a feature, and parameter(s) is a string containing the value, a number or a word, that describe how that feature has to be tuned. Examples:

SamplingTime = 125 ActiveSurface = PARABOLIC

Most features are completely set by specifying a single value, but some of them require values for more than one parameter. In this case,  $[value(s)]$  is a sequence of comma separated single values:

Receiver = P-BAND,LINEAR,WIDE

In such settings, the meaning and syntax of the first parameter is always the same. The meaning of the next ones may vary, but it's always related to the value of the first (or a previous one). Let's consider the following example:

 $Receiver = P-BAND, LINEAR, WIDE$  $Receiver = C-BAND, 5950.0, 730.0$ 

The first row sets the P-BAND receiver, whose tunable parameters are the polarization type (LINEAR) and the frequency band (WIDE, see appendix Y for its meaning). The second row sets the C-BAND receiver, whose tunable parameters are the width of the frequency band to be acquired (730.0MHz) and the local oscillator frequency (5950.0MHz).

The number of parameters may also vary for a given setting:

```
Source = B0329+54Source = J1910-5959A,J2000,19:11:42.75562,-59:58:26.9029
```
#### *Same syntax in schedules and setup files*

The syntax for all settings is exactly the same in both setup and schedule files.

#### *Settings groups*

Settings can be divided in groups, each of them related to a specific aspect of the observations. These groups are:

- 1) project settings, i.e. informations that identify and describe the scientific project and the observers
- 2) observation settings, i.e. settings related to the execution of the single observation
- 3) antenna settings, i.e. parameters for setting up and pointing the antenna
- 4) backend settings, i.e. parameters for setting up the data acquisition.

Settings in the last group need to be further divided in sub-groups. The first of them, generic backend settings, includes settings whose meaning is (nearly) the same for all backends; the others are backend specific settings, i.e. settings related to the hardware and/or the software of each data acquisition device. Because of each backend's peculiarities, a setting belonging to the generic backend sub-group may or may not directly/explicitly be set, or even not settable since a backend may not have a given functionality.

The global group of settings required by a specific backend contains those generic backend settings that can directly/expliticly be set, and the backend's specific settings.

Here below are enumerated all settings, accordingly to the group they belong and introduced by the keyword that identifies them.

Project settings:

- 1) ObserverName: name(s) of the observer(s)
- 2) ProjectCode: code assigned by the telescope TAC to the scientific project
- 3) ProjectName: name/title/short description of the scientific project

Observation settings:

- 1) ObsLength: duration of the observation
- 2) ObsStartHour: UTC start time of the observation
- 3) ObsStopHour: UTC stop time of the observation
- 4) Setup: file containing all settings
- 5) WaitBeforeStart: time delay before the start of the data acquisition

#### Antenna settings:

- 1) ActiveSurface: shape and adaptive behaviour of the primary reflector
- 2) AzSector: azimuth sector for pointing the antenna
- 3) CalSource: switches ON/OFF the calibration signal source
- 4) Receiver: receiver, and related settings
- 5) Source: celestial object to be pointed

Backend settings: generic backend

- 1) Bandwidth: width in MHz of the backend's frequency band
- 2) BitsPerSample: number of bits to represent each data sample
- 3) DedispersionMode: coherent or incoherent signal dedispersion
- 4) DispersionMeasure: dispersion measure value for coherent dedispersion
- 5) Frequency: sky frequency that falls at the center of the backend's frequency band
- 6) Mode: data acquisition mode
- 7) NumberOfChannels: number of frequency channels
- 8) NumberOfPols: number of polarizations to be acquired
- 9) ProfileBins: number of bins to represent the pulsar profile
- 10) SamplingTime: signal's sampling time

11) SubintTime: pulsar folding mode subintegration time

Backend settings: Pulsar Digital Filterbank (DFB) custom settings

- 1) ChannelRange: channel range to be acquired
- 2) ConfigFile: DFB configuration file name
- 3) CyclePeriod: DFB cycle period
- 4) MaxFileLength: search mode maximum file length
- 5) SamplesSubint: number of samples in search mode data blocks
- 6) TimeConstant: time to calculate the average bandpass
- 7) WriteFile: data written/not written on files

Backend settings: ROACH backend custom settings

1) AdvancedOptions: dspsr (folding) or digifil (search) not standard/common options

#### *Settings' device indication*

For each antenna and backend settings, the device to which they are related must also be indicated. This is done by prepending to the setting the device name, followed by the ">" character:

[device name] > [setting]

Example:

 $DFB > ConfiqFile = pdfb4 1024 512 2048$ 

Device names are ANTENNA, for the antenna, DFB for the Pulsar Digital Filterbank, ROACH for the ROACH backend.

#### *Device enabling*

The backends fleet needed by different observations may differ, in number and/or elements. This information is coded by the following statements:

[device name] > ENABLE [device name] > DISABLE

These statements respectively enable and disable the data acquisition by a given backend. Because seadas is structured for piggy back data acquisitions (a not yet available functionality) it's required to explicitly enable the use of the antenna with the statement:

ANTENNA > ENABLE

## 2 - Files creation and editing

Both schedule and setup files are plain ASCII files: they can be created, written and edited by using common plain text editors (vi, nano, emacs, etc.).

They do not need any special hidden character, e.g. tabs, for giving them the requested format.

Comments are also allowed. The character to be used is the hash '#'. In any line, whatever is placed at the right of this character is considered a comment.

Both schedules and setup files must be placed in a specific directory, namely:

/home/corr/scheds/[Project code]

or any subfolder of it. [Project code] is the code assigned to the project.

A schedule is organised in rows, each of them containing all necessary settings to execute the observation of a single object. Therefore, it appears as follows:

```
[Settings to observe object #1]
[Settings to observe object #2]
...
...
[Settings to observe object #N]
```
Settings can be also put in another file, in this document referred to as *setup* file, with indication in the schedule line of the name and path of such file. The setting WaitBeforeStart is the only one that cannot be put in a setup file, since it is related to the execution of the schedule. The presence of setting Setup in a setup file will be discussed in section 4.

If a given setting is expressed in both the setup file and schedule line, the value indicated in the schedule line always overrides the one in the setup file. Such a policy has a practical impact in both the preparation and the management of the observing session. The observer can prepare only one setup file containing the most common value for each setting in the session, while in the schedule line those settings only appear for which a custom value is required for a given observation. The most common and obvious example of a setting that changes from one observation to another is the name of the source (and/or its coordinates). In such a case, a schedule has the following appearance:

[name/coords of object #1];[**common setup file**];[custom settings for obj #1] [name/coords of object #2];[**common setup file**];[custom settings for obj #2] ... [name/coords of object #N];[**common setup file**];[custom settings for obj #N]

In the example above, the bold face words indicate the common setting to all observation, namely the same setup file.

Last example also introduces the semicolon as field separator, i.e. the character that separates two different settings. Each schedule line appears therefore as follows:

[setting  $\#1$ ] ; [setting  $\#2$ ] ;...; [setting  $\#N$ ];

### 4 - Setup files structure

Setup files are organised in rows, each of them containing a single setting. Consequently, they appear as follows:

```
[setting #1]
[setting #2]
...
...
...
[setting #N]
```
No termination line character is required.

All possible settings have been listed in section 1. If they are put in a single file, such a file would have a considerable number of lines, maybe too much to be easy managed with a common text editor and/or quickly read. In order to avoid too long files, setup files can be hierarchically organised: a *main* file containing the session and observations settings, and *device* setup files, containing settings for a specific device. An example may better clarify the concept. Consider the setup file here below:

```
ProjectCode = 22-19
ProjectName = My fantastic project
ObserverName = Me myself and I
ANTENNA > ENABLE
ANTENNA > Receiver = LP-DUAL,LINEAR,NARROW,LINEAR,WIDE,2316.000
ANTENNA > ActiveSurface = RECEIVER-DEFAULT
ANTENNA > CalSource = OFF
ROACH > ENABLED
ROACH > Mode = SEARCH
ROACH > Frequency = 336.000
ROACH > Bandwidth = 80.000
ROACH > NumberOfChannels = 1280
ROACH > NumberOfPols = 1
ROACH > BitsPerSample = 1
ROACH > SamplingTime = 125.000
ROACH > DedispersionMode = COHERENT
ROACH > DispersionMeasure = 37.456
ROACH > AdvancedOptions = none
DFB > ENABLED
DFB > Mode = SEARCH
DFB > Frequency = 1548.000DFB > NumberOfPols = 1
DFB > BitsPerSample = 1
DFB > SamplingTime = 125.000
DFB > WriteFile = NO
DFB > SamplesSubint = 4096
DFB > TimeConstant = 1
DFB > ChannelRange = all
DFB > MaxFileLength = 3600
DFB > ConfiqFile = srch 1024 2048DFB > CyclePeriod = 10.000
If splitted, its contents become:
ProjectCode = 22-19
```

```
ProjectName = My fantastic project
ObserverName = Me myself and I
ANTENNA > ENABLE
```

```
ANTENNA > Setup = 22-19/antenna-example.stp
ROACH > ENABLED
ROACH > Setup = 22-19/roach-example.stp
DFB > ENABLED
DFB > Setup = 22-19/dfb-example.stp
```
while ANTENNA, ROACH and DFB settings are moved to files antenna-example.stp, roach-example.stp and dfb-example.stp respectively. We recall that setup files must be placed in the same directory of the schedule file, i.e. /home/corr/scheds/[project code], where [project code] is 22-19 in this example, or any subfolder of it. Their contents are reported here below.

```
file antenna-example.stp:
```

```
Receiver = LP-DUAL,LINEAR,NARROW,LINEAR,NARROW,2316.000
ActiveSurface = RECEIVER-DEFAULT
CalSource = OFFfile roach-example.stp:
Mode = SEARCH
Frequency = 336.000Bandwidth = 80.000NumberOfChannels = 1280
NumberOfPoles = 1BitsPerSample = 1
SamplingTime = 125.000
DedispersionMode = COHERENT
DispersionMeasure = 37.456
AdvancedOptions = none
file dfb-example.stp:
Mode = SEARCH
Frequency = 1548.000NumberOfPols = 1
BitsPerSample = 1
SamplingTime = 125.000WriteFile = NO
SamplesSubint = 4096
TimeConstant = 1
ChannelRange = all
MaxFileLength = 3600
ConfigFile = srch 1024 2048
CyclePeriod = 10.000
```
These examples also show that devices' settings do not need the  $\lceil$  device  $\rceil$  > preamble, if they are declared in devices setup files. The following declarations are both correct:

```
[keyword] = [value(s)][device name] > [keyword] = [value(s)]
```
The user is totally free to choose either organisation for the setup file(s) of his/her observations. If unsure, the user should use the form:

```
[device name] > [keyword] = [value(s)]
```
a form that is always legal in any setup file.

### 5 - Setup file templates

In this section templates for setup files are provided. In order to cover all possible receiver/backend(s) combinations, separate templates are provided for the main and devices setup files. All statements will have the  $\lceil$  device name  $\rceil$  >  $\lceil$  setting  $\rceil$  syntax in all cases for which this form is allowed, so that they can be copied and pasted in both a single global file or in separated devices' dedicated files.

#### *Main setup file templates*

1) ROACH backend enabled, DFB backend disabled

```
ProjectCode = 22-19
ProjectName = My fantastic project
ObserverName = Me myself and I
ANTENNA > ENABLE
ANTENNA > Setup = 22-19/antenna-example.stp
ROACH > ENABLED
ROACH > Setup = 22-19/roach-example.stp
DFB > DISABLED
```
2) ROACH backend disabled, DFB backend enabled

```
ProjectCode = 22-19
ProjectName = My fantastic project
ObserverName = Me myself and I
ANTENNA > ENABLE
ANTENNA > Setup = 22-19/antenna-example.stp
ROACH > DISABLED
DFB > ENABLED
DFB > Setup = 22-19/dfb-example.stp
```
3) ROACH backend enabled, DFB backend enabled

```
ProjectCode = 22-19
ProjectName = My fantastic project
ObserverName = Me myself and I
ANTENNA > ENABLE
ANTENNA > Setup = 22-19/antenna-example.stp
ROACH > ENABLED
ROACH > Setup = 22-19/roach-example.stp
DFB > ENABLED
DFB > Setup = 22-19/dfb-example.stp
```
#### *ANTENNA setup file templates*

Note. Settings for keywords Source and AzSector are not included in the following templates, because it's strongly recommended to use them in only in schedules. Despite being settings for the ANTENNA device, they can be declared in schedules without the "ANTENNA >" preamble.

```
1) P-BAND receiver 
Receiver = P-BAND, LINEAR, NARROWActiveSurface = PARABOLIC
CalSource = OFF
2) L-BAND receiver
Receiver = L-BAND,LINEAR,WIDE,2316.000
ActiveSurface = PARABOLIC
CalSource = OFF
3) LP-DUAL receiver
Receiver = LP-DUAL,LINEAR,NARROW,LINEAR,NARROW,2316.000
ActiveSurface = RECEIVER-DEFAULT
CalSource = OFF
4) C-BAND receiver
Receiver = C-BAND,5750.0,730.000
ActiveSurface = SHAPED
CalSource = OFF
5) K-BAND receiver
Receiver = K-BAND,18000.0,730.000
ActiveSurface = SHAPED
```
#### *DFB setup file templates*

CalSource = OFF

**Notes** 

- 1) In this backend the bandwidth (keyword Bandwidth), the number of channels (keyword NumberOfChannels) and number of profile bins (keyword ProfileBins) are not directly set, since these informations are in the DFB configuration file, hence they're through the keyword ConfigFile.
- 2) The DFB cannot perform coherent dedispersions. Therefore, keywords DedispersionMode and DispersionMeasure are not available for this backend.

```
1) FOLD mode
```

```
DFB > Mode = FOLD
DFB > Frequency = 256.000DFB > SubintTime = 10
DFB > WriteFile = YES
DFB > ChannelRange = all
DFB > ConfigFile = pdfb4_1024_512_1024
DFB > CyclePeriod = 10.000
```

```
2) PSRCAL mode
```
DFB > Mode = PSRCAL

```
DFB > Frequency = 1548.000DFB > SubintTime = 10DFB > WriteFile = YES
DFB > ChannelRange = all
DFB > ConfigFile = pdfb4 1024 512 2048DFB > CyclePeriod = 10.000
```
#### 3) SEARCH mode

```
DFB > Mode = SEARCH
DFB > Frequency = 256.000DFB > NumberOfPols = 1
DFB > BitsPerSample = 2
DFB > SamplingTime = 125.000
DFB > WriteFile = YES
DFB > SamplesSubint = 4096
DFB > TimeConstant = 1
DFB > ChannelRange = all
DFB > MaxFileLength = 0DFB > ConfigFile = srch 512 1024
DFB > CyclePeriod = 10.000
```
4) SEARCHSET mode

```
DFB > Mode = SEARCHSET
DFB > Frequency = 1548.000DFB > NumberOfPols = 1
DFB > BitsPerSample = 2
DFB > SamplingTime = 125.000
DFB > SamplesSubint = 4096
DFB > TimeConstant = 1
DFB > ChannelRange = all
DFB > MaxFileLength = 0
DFB > ConfigFile = srch_512_1024
DFB > CyclePeriod = 10.000
```
#### *ROACH setup file templates*

**Notes** 

- 1) Coherent dedispersion is availabe in FOLD and SEARCH mode only; therefore, keyword DedispersionMode is ignored in BASEBAND and PSRCAL mode.
- 2) The value for dispersion measure value can be specified by the user in SEARCH mode only; therefore, keyword DispersionMeasure is available in this mode only.
- 3) In folding mode, the coherent dedispersion is computed for the value of the dispersion measure indicated in the pulsar's ephemeris; therefore, keyword DispersionMeasure is ignored in this mode. If a custom value is required, the user should produce custom ephemeris and put them in psrcat.

```
1) FOLD mode
```

```
ROACH > Mode = FOLD
ROACH > Frequency = 336.000
ROACH > Bandwidth = 80.000
ROACH > NumberOfChannels = 5120
ROACH > SubintTime = 10
ROACH > ProfileBins = 512
```

```
ROACH > DedispersionMode = INCOHERENT
ROACH > AdvancedOptions = none
```

```
2) PSRCAL mode
```

```
ROACH > Mode = PSRCAL
ROACH > Frequency = 336.000
ROACH > Bandwidth = 80.000
ROACH > NumberOfChannels = 5120
ROACH > SubintTime = 10
ROACH > ProfileBins = 512
```
3) SEARCH mode, INCOHERENT dedispersion

```
ROACH > Mode = SEARCH
ROACH > Frequency = 336.000
ROACH > Bandwidth = 80.000ROACH > NumberOfChannels = 5120
ROACH > NumberOfPols = 4
ROACH > BitsPerSample = 8
ROACH > SamplingTime = 125.000
ROACH > DedispersionMode = INCOHERENT
ROACH > AdvancedOptions = none
```
4) SEARCH mode, COHERENT dedispersion

```
ROACH > Mode = SEARCH
ROACH > Frequency = 336.000
ROACH > Bandwidth = 80.000
ROACH > NumberOfChannels = 5120
ROACH > NumberOfPols = 4
ROACH > BitsPerSample = 8
ROACH > SamplingTime = 125.000
ROACH > DedispersionMode = COHERENT
ROACH > DispersionMeasure = 37.456
ROACH > AdvancedOptions = none
```
#### 5) BASEBAND mode

```
ROACH > Mode = BASEBAND
ROACH > Frequency = 336.000
ROACH > Bandwidth = 80.000
```
## 6 - Setup files editor

There is a much easier way for creating a setup file. A tool named *seadas-setup-editor* allows to create a setup file from scratch, and modify an already existing one. In the same computer where seadas runs (currently viewer01), open a terminal and type at prompt the command *seadas-setup-editor*. The following window pops up:

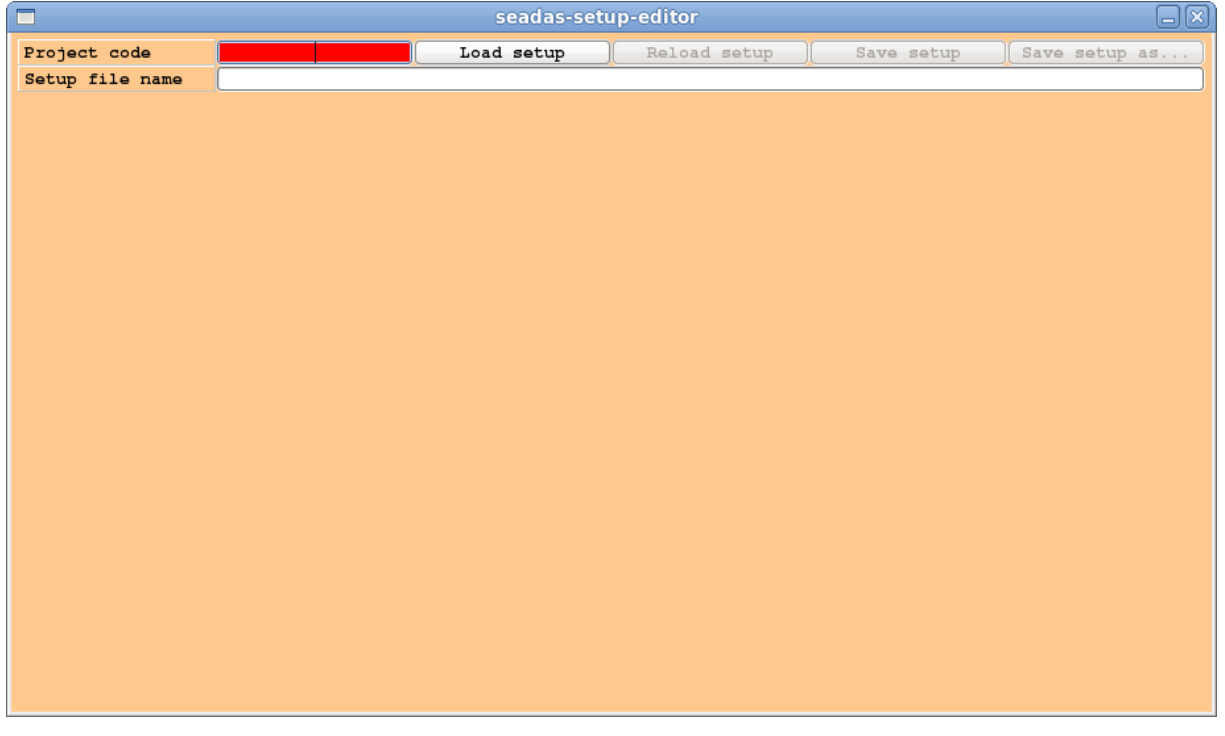

The only active field is the *Project code* one. Type there your code, the press return. Fields appear for entering the project and observer names, and the combo box for enabling the antenna and entering the related parameters:

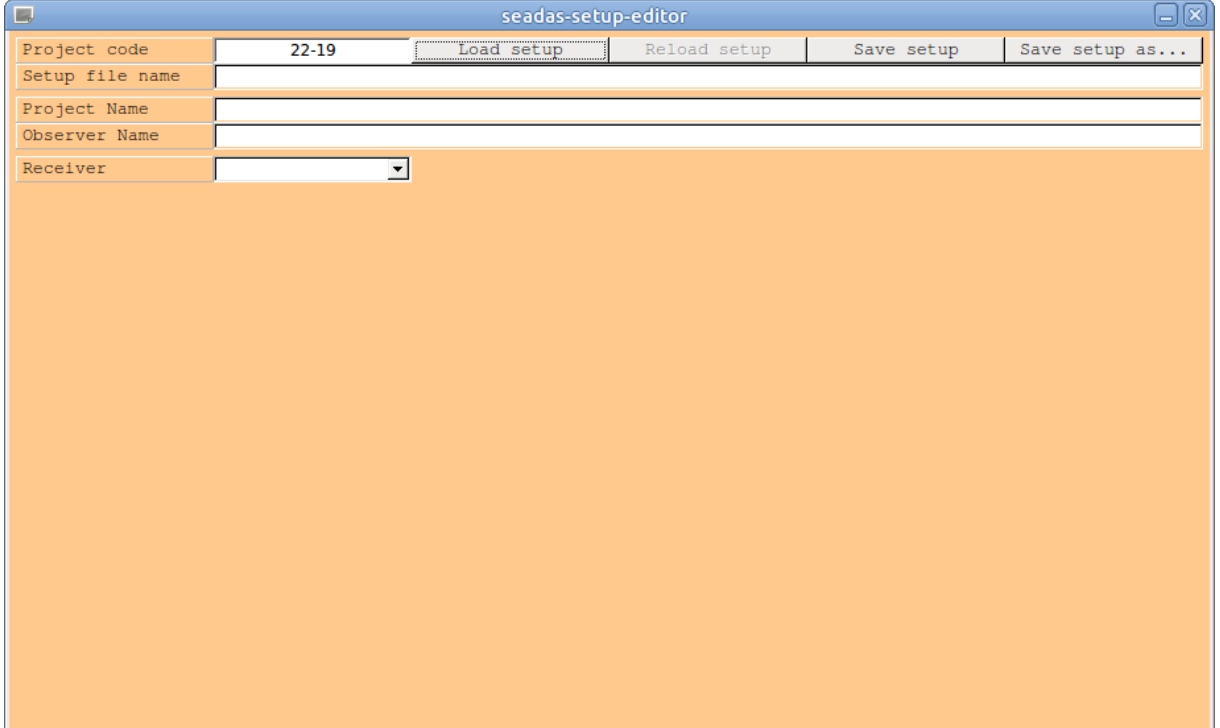

Fill the Project and Observer name fields:

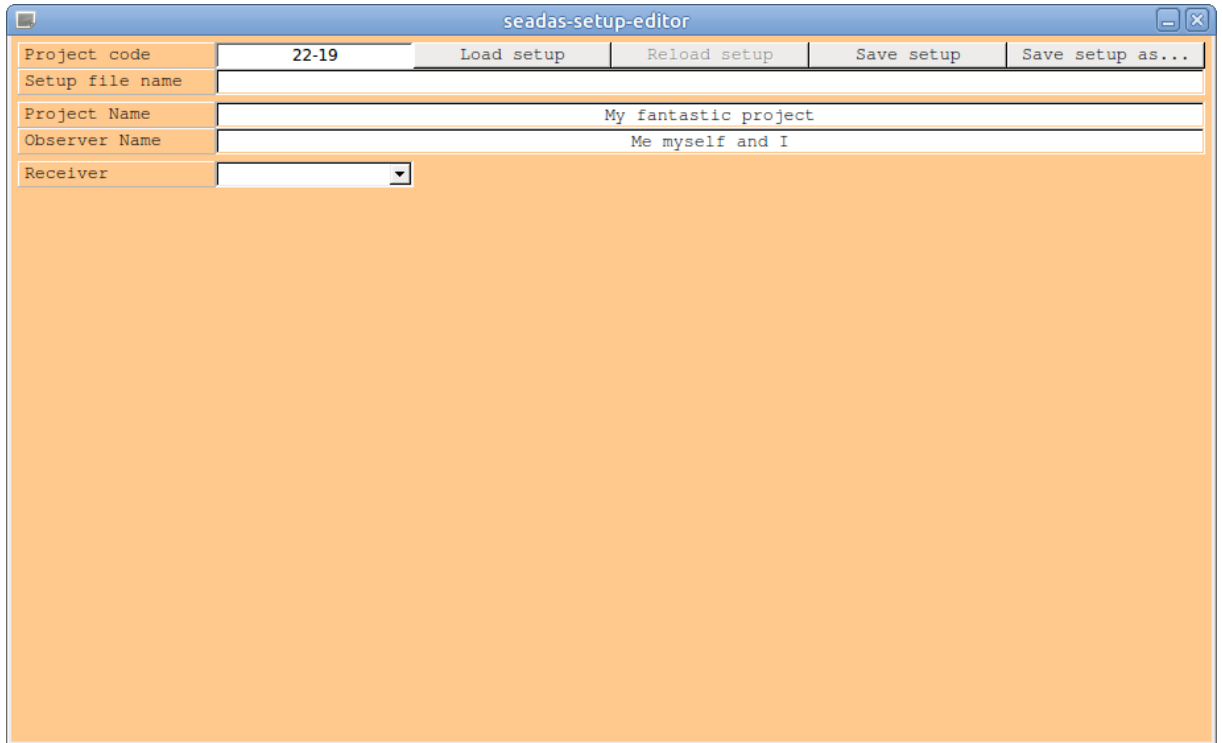

Now select the requested receiver through the *Receiver* combo box:

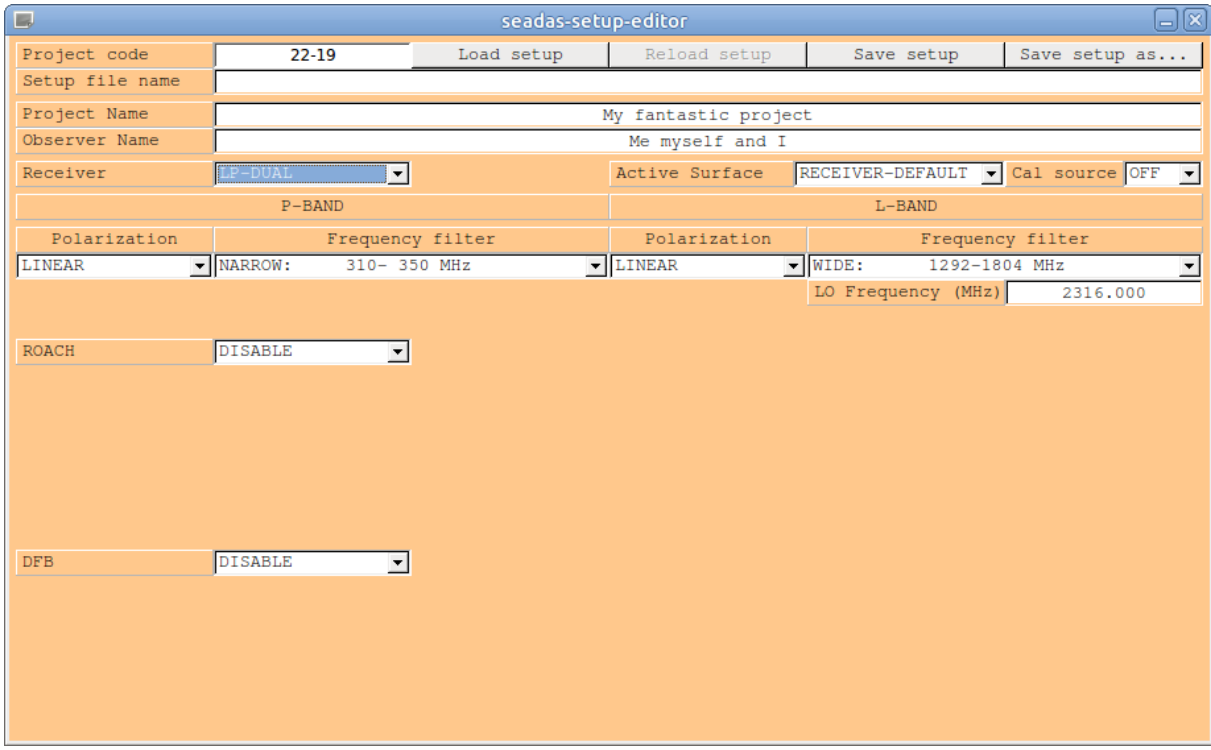

Now select the requested settings for the selected receiver:

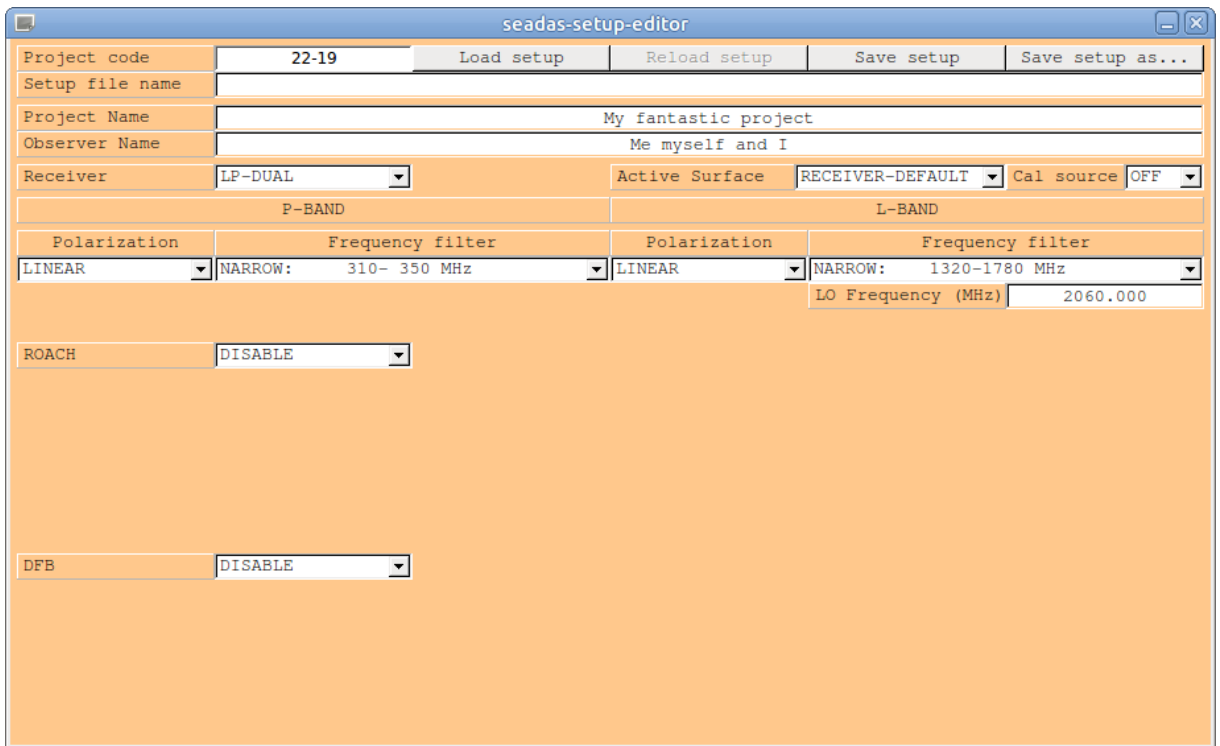

Enable the requested backends by selecting the item *ENABLE* in the combo box indicated by their names:

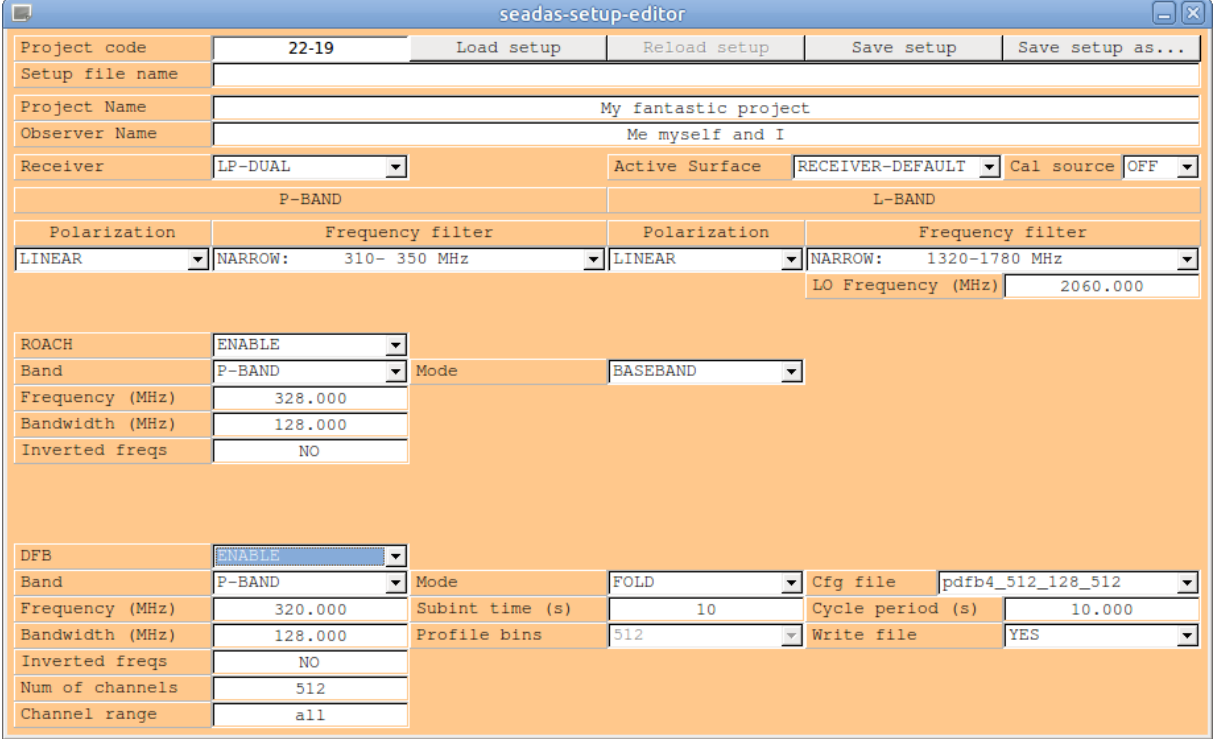

Now select the various setting for each backend:

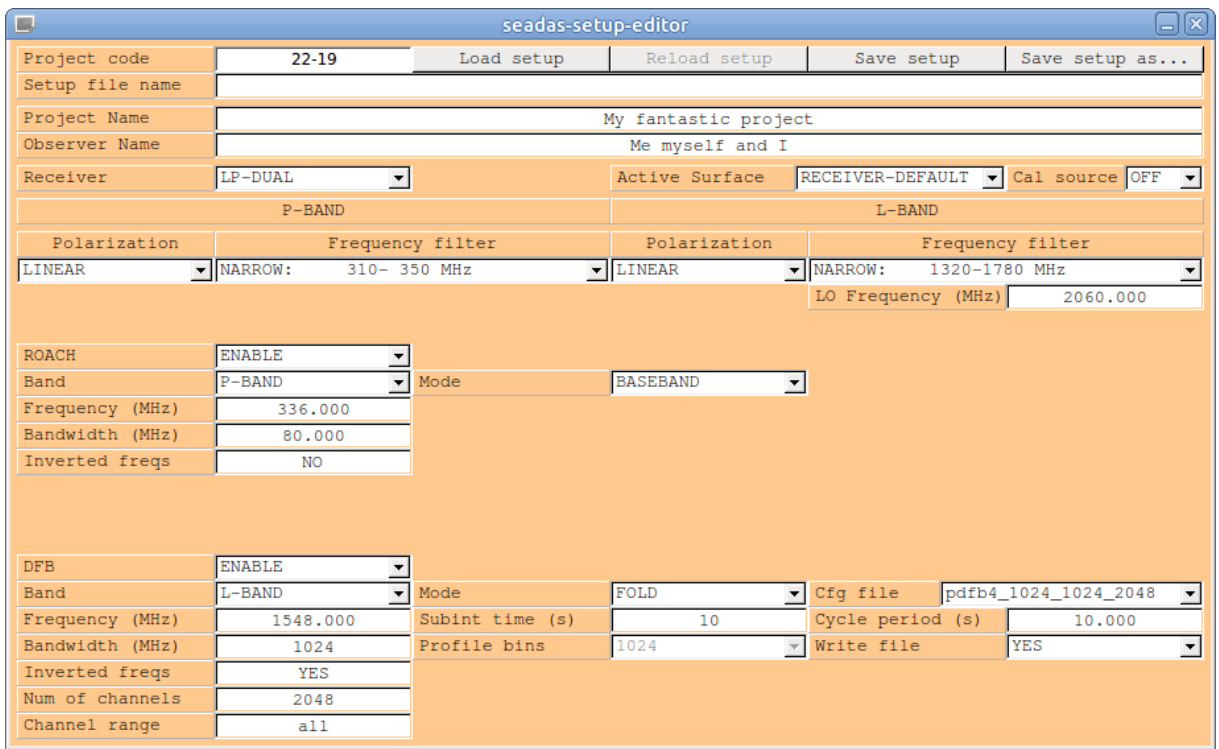

Once done, click on the button *Save setup* and your setup file is saved in the directory */home/corr/setup/[project code]* (22-19 in this example). The chosen name for the setup file is displayed in the *Setup file name* field:

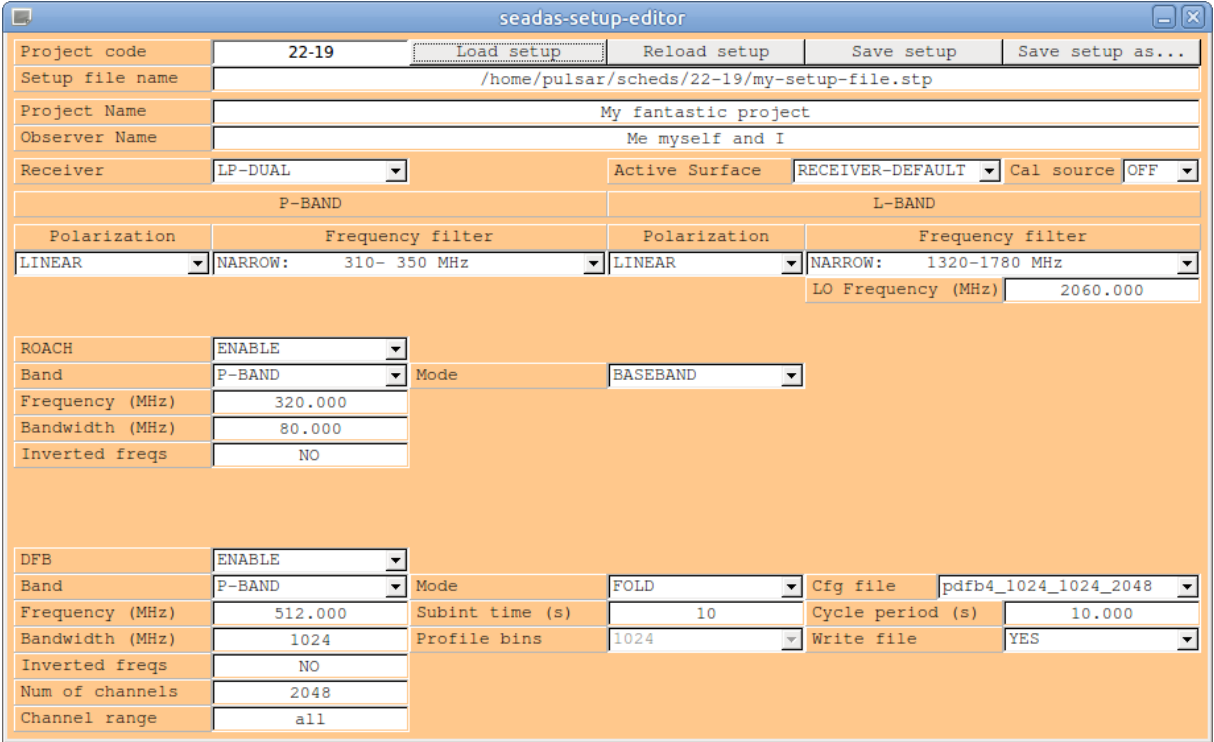

and the resulting setup file is this:

```
#######################################################################
# Setup file created for project 22-19 on 2019 ago 05 at UTC 15:14:00 ########################################################################
ProjectCode = 22-19
ProjectName = My fantastic project
ObserverName = Me myself and I
ANTENNA > ENABLE
ANTENNA > Receiver = LP-DUAL,LINEAR,NARROW,LINEAR,NARROW,2060.000
ANTENNA > ActiveSurface = RECEIVER-DEFAULT
ANTENNA > CalSource = OFF
ROACH > ENABLE
ROACH > Mode = BASEBAND
ROACH > Frequency = 336.000
ROACH > Bandwidth = 80.000
ROACH > InvertedFreqs = NO
DFB > ENABLE
DFB > Mode = FOLD
DFB > Frequency = 1548.000DFB > InvertedFreqs = YES
DFB > SubintTime = 10
DFB > ChannelRange = all
DFB > ConfigFile = pdfb4_1024_1024_2048
DFB > CyclePeriod = 10.000
DFB > WriteFile = YES
#######################################################################
                          end of setup file ########################################################################
```
## 7 - Settings analytic list

This section presents the syntax for each setting, identified by the related keyword.

#### *Project settings*

```
ObserverName: name(s) of the observer(s)
```
Syntax:

```
1) ObserverName = [observation][observer name(s)]: a string with the name(s) of the observer(s)
```
ProjectCode: code assigned by the telescope TAC to the scientific project

Syntax:

1) ProjectCode = [project code] [project code]: the project code assigned by the TAC

ProjectName: name/title/short description of the scientific project

Syntax:

1) ProjectName = [project name] [project name]: a string with the name of the project

#### *Observation settings*

ObsLength: duration of the observation

Syntax:

```
1) ObsLength = [obs. length][obs. length]: the duration of the observation in seconds (integer). Value zero means
parameter unset.
```
ObsStartHour: UTC start time of the observation

Syntax:

```
1) ObsStartHour = [obs. start hour][obs. start hour]: the UTC start time of the observation (format hh:mm:ss). Value zero 
means parameter unset.
```
ObsStopHour: UTC stop time of the observation

Syntax:

```
1) ObsStopHour = [obs. stop hour][obs. stop hour]: the UTC stop time of the observation (format hh:mm:ss). Value zero
means parameter unset.
```
Setup: name of the setup file

Syntax:

```
1) Setup = [projectcode]/[file name]
2) [device id] > Setup = [projectcode]/[file name]
[device id]: device for which the setup file contains settings. Values are ANTENNA, 
DFB and ROACH for indicating the homonymous device.
[projectcode]: the project code assigned by the TAC
[file name]: name of the setup file
```
WaitBeforeStart: time delay before the start of the data acquisition

Syntax:

```
1) WaitBeforeStart = \text{[delay]}
```
[delay]: the time delay in seconds between the beginning of the observation's setup procedures and the beginning of the data acquisition (integer).

#### *Antenna settings*

Keywords marked with the (\*) sign can be mentioned in the MAIN setup file without the ANTENNA > preamble.

ActiveSurface: shape and adaptive behaviour of the primary reflector

Syntax:

```
1) ActiveSurface = [Shape and adaptive behaviour]
[shape and adaptive behaviour]: the shape and the adaptive behaviour of the primary
mirror.
Allowed values are:
- PARABOLIC : parabolic shape, continuously adapted
- PARABOLIC-FIXED : parabolic shape, fixed to 45 degrees elevation optimal shape
- SHAPED : shaped shape, continuously adapted
- SHAPED-FIXED : shaped shape, fixed to 45 degrees elevation optimal shape
- RECEIVER-DEFAULT : Parabolic for primary focus receivers, Shaped for all other 
receivers
```
AzSector: azimuth sector for pointing the antenna

Syntax:

```
1) AzSector = [azimuth sector][azimuth sector]: the azimuth sector for pointing the antenna. Values NELTRAL, CW, CCW
```
CalSource: switches ON/OFF the calibration signal source

Syntax:

```
1) CalSource = ON
2) CalSource = OFF
ON : the cal source is activated
OFF : the cal source is deactivated
```
Receiver: receiver, and related settings

Syntax:

```
1) Receiver = P-BAND,[P-BAND pol],[P-BAND freq filter]
2) Receiver = L-BAND,[L-BAND pol],[L-BAND freq filter],[LO freq]
3) Receiver = LP-DUAL,[P-BAND pol],[P-BAND freq filter],[L-BAND pol],[L-BAND 
freq filter],[LO freq]
4) Receiver = C-BAND, [LO freq], [bandwidth]
5) Receiver = K-BAND, [LO freq], [bandwidth]
[P-BAND pol]: polarization to acquire from the P-BAND (LINEAR/CIRCULAR)
[P-BAND freq filter]: the frequency filter for the P-BAND. Values: OF = all availableband; NARROW = 310MHz-350MHz; WIDE = 305MHz-410MHz.
[L-BAND pol]: polarization to acquire from the L-BAND (LINEAR/CIRCULAR)
[L-BAND freq filter]: the frequency filter for the L-BAND. Values: OFF = all available band;
NARROW = 1320MHz-1780MHz; WIDE = 1292MHz-1804MHz; VLBI-LOW = 1350MHz-
1450MHz; VLBI-HIGH = 1625MHz-1715MHz
[LD] freq [|]: frequency of the local oscillator (= to the acquired band lower frequency
value)
[bandwidth]: TotalPower bandwidth in MHz (300,730,1250,2000).
```
Source: celestial object to be pointed

Syntax:

1) Source =  $\lceil$  source name $\rceil$ 2) Source = [source name],[coordinate system],[longitude],[latitude] [source name]: the name of the source [coordinate system]: the frame for espressing the source coordinates: J2000, GALACTIC, AZ/EL [Longitude]: right ascension (hh:mm:ss.ddd), galactic longitude or azimuth (ddd.dddd), accordingly to the selected frame [latitude]: declination (+/-dd:mm:ss.zzz), galactic longitude or azimuth (+/-ddd.dddd), accordingly to the selected frame

Note. Syntax #1 can be used for catalogue (psrcat) pulsars only. J2000 catalogue

coordinates are used.

#### *Backend settings: generic backend*

Bandwidth: width in MHz of the backend's frequency band

Syntax:

```
1) Bandwidth = [bw][bw]: the width in MHz of the backend's frequency band (Float).
```
BitsPerSample: number of bits to represent each data sample

Syntax:

```
1) BitsPerSample = [Nbits]
[{\rm nbits}]: the number of bits to represent each data sample (1,2,4,8)
```
DedispersionMode: coherent or incoherent signal dedispersion

Syntax:

```
1) DedispersionMode = INCOHERENT
2) DedispersionMode = COHERENT
INCOHERENT = incoherent dedispersion
COHERENT = coherent dedispersion
```
DispersionMeasure: dispersion measure value for coherent dedispersion

Syntax:

1) DispersionMeasure =  $[dm]$ [dm]: dispersion measure value

Frequency: sky frequency that falls at the center of the backend's frequency band

Syntax:

```
1) Frequency = [freq]
[freq]: the value in MHz of the sky frequency that falls at the center of the backend's
band (float).
```
Mode: data acquisition mode

Syntax:

1) Mode =  $[\text{mode}]$ [mode]: the data acquisition mode. Allowed values are: - BASEBAND : baseband recording (ROACH)

- FOLD : pulsar folding mode (DFB,ROACH)

- PSRCAL : pulsar calibration source observation (DFB,ROACH)
- SEARCH : pulsar search mode (DFB, ROACH)
- SEARCHSET : internal level adjustment for pulsar search mode (DFB)

NumberOfChannels: number of frequency channels

Syntax:

1) NumberOfChannels = [nchan] [nchan]: number of frequency channels (int)

NumberOfPols: number of polarizations to be acquired

Syntax:

```
1) NumberOfPols = [npol]
[npol]: the number of polarizations to be recorded. Values are 1 = total intensity, 2 = left
and right intensity only, 4 = \text{full Stokes}
```
ProfileBins: number of bins to represent the pulsar profile

Syntax:

```
1) ProfileBins = [nbin]
[nbin]: The number of phase bins in pulse profile (integer power of 2)
```
SamplingTime: signal's sampling time

Syntax:

```
1) SamplingTime = [tsamp][tsamp]: the search mode sampling time in microseconds (int).
```
SubintTime: pulsar folding mode subintegration time

Syntax:

```
1) SubintTime = [tsub][tsub]: the folding mode subintegration's time in seconds (int).
```
#### *Backend settings: Pulsar Digital Filterbank (DFB) custom settings*

ChannelRange: channel range to be acquired

Syntax:

```
1) ChannelRange = [ch1]-[ch2]2) ChannelRange = all
[ch1]: the first frequency channel o be acquired
[ch2]: the last frequency channel o be acquired
0-0 : all frequency channels are acquired
ALL : all frequency channels are acquired
```
ConfigFile: DFB configuration file name

Syntax:

```
1) ConfigFile = [cfg file]
[cfg file]: the configuration file for the DFB (string).
Formats:
srch_[bw]_[nch] : search mode configuration
pdfb4_[nbin]_[bw]_[nch]: folding mode configuration
Fields description:
[nbin]: number of phase bins for representing the pulse profile
[bw]: bandwidth in MHz
[nch]: number of channels
```
Available configurations:

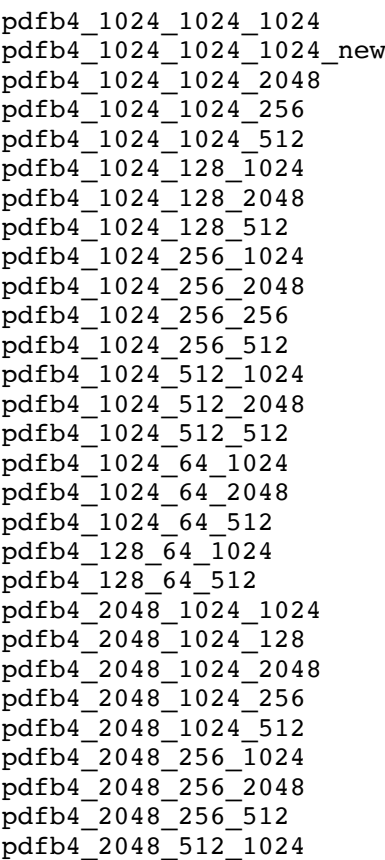

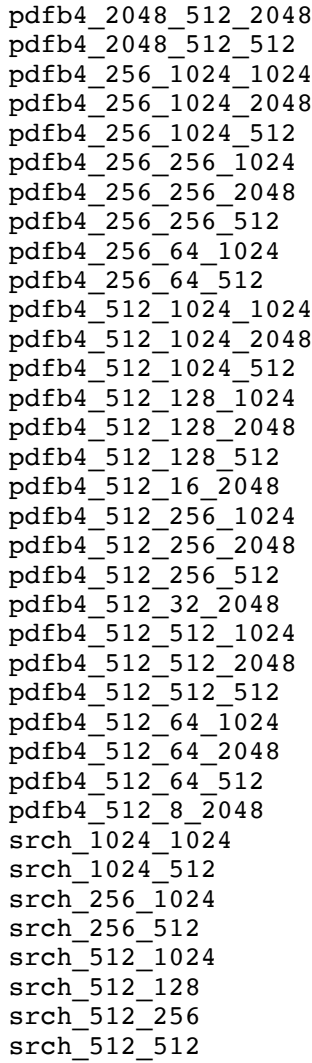

CyclePeriod: DFB cycle period

Syntax:

1) CyclePeriod = [cycle period] [cycle period]: the DFB cycle period in seconds (range [2,30]).

MaxFileLength: search mode maximum file length

Syntax:

1) MaxFileLength =  $\lceil \max \text{length} \rceil$ [max length]: The maximum file length in seconds for search mode files produced by the DFB (int). Value 0 (zero digit) means unlimited length.

SamplesSubint: number of samples in search mode data blocks

Syntax:

```
1) SamplesSubint = [nsamp][nsamp]: the number of samples for each DFB search mode data block (int power of 2)
```
TimeConstant: time to calculate the average bandpass

Syntax:

```
1) TimeConstant = [tconst][ tconst]: the time to calculate the average bandpass in seconds (int >= 1).
```
WriteFile: data written/not written on files

Syntax:

```
1) WriteFile = YES
2) WriteFile = NO
YES : data are written on file
NO : no file is opened for writting data.
```
#### *Backend settings: ROACH backend custom settings*

AdvancedOptions: dspsr (folding) or digifil (search) not standard/common options

Syntax:

```
1) AdvancedOptions = [options]
[options]: a string containing all "ADVANCED" options for dspsr (fold mode) and digifil
(search mode), as they would be specified in a dspsr/digifil shell command.
```
The attribute "BASIC" indicates dspsr and digifil options that can directly be set by any of the aforementioned backends' keywords, no matter if they are generic or custom ones. In FOLD mode they are:

```
-F <N>[:D] create an N-channel filterbank [with coherent dedispersion]
-b nbin number of phase bins in folded profile
-L seconds create integrations of specified duration
```
while in search mode they are:

```
-b bits number of bits per sample output to file
-F <N>:D] create an N-channel filterbank (voltages only) [with coherent 
dedispersion]
-D dm set the dispersion measure
-t nsamp decimate in time
-d npol 1=PP+QQ, 2=PP, QQ, 3=(PP+QQ)^2 4=PP, QQ, PQ, QP
```
The attribute "ADVANCED" indicates dspsr and digifil options that imply custom settings for executing the processing calculations or have an impact in the final data file. FOLD mode, i.e. dspsr routine, advanced options are:

```
Processor options:
-Z lib choose the FFT library ('-Z help' for availability)
-dump op dump time series before performing operation
-order order data optimally when possible [default:true]
RFI removal options:<br>-2 code unp
               unpacker options ("2-bit" excision)
-skz apply spectral kurtosis filterbank RFI zapping
-noskz too also produce un-zapped version of output
```
-skzm samples samples to integrate for spectral kurtosis statistics -skzs stddevs number of std deviations to use for spectral kurtosis excisions -skz\_start chan first channel where signal is expected -skz\_end chan last channel where signal is expected -skz\_no\_fscr do not use SKDetector Fscrunch feature -skz\_no\_tscr do not use SKDetector Tscrunch feature -skz\_no\_ft do not use SKDetector despeckeler -sk\_fold fold the SKFilterbank output Dispersion removal options: -G nbin create phase-locked filterbank -cyclic N form cyclic spectra with N channels (per input channel) -cyclicoversample M use M times as many lags to improve cyclic channel isolation (4 is recommended) -D dm over-ride dispersion measure -K remove inter-channel dispersion delays<br>-x nfft|minX over-ride optimal transform length over-ride optimal transform length -R apply time-variable narrow-band RFI filter -pac dbase pac database for phase-coherent matrix convolution -fft-bench use benchmark data to choose optimal FFT length Detection options:  $-d$  npol  $1=PP+QQ$ ,  $2=PP$ ,  $QQ$ ,  $3=(PP+QQ)^2$   $4=PP$ ,  $QQ$ ,  $PQ$ ,  $QP$ -n ndim [experimental] ndim of output when npol=4 -4 compute fourth-order moments Folding options: -p phase reference phase of rising edge of bin zero -E file pulsar ephemeris used to generate predictor -P file bhase predictor used for folding -w file bhase predictors used for folding. -X name additional pulsar to be folded Time division options: -s create single pulse sub-integrations -turns N create integrations of specified number of spin periods -Lepoch MJD start time of first sub-integration (when -L is used) -Lmin seconds minimum integration length output -y output partially completed integrations Output archive options: -a archive output archive class name -e ext output filename extension<br>-no\_dyn disable dynamic extension<br>-j job psrsh command run before<br>-J a.psh psrsh script run before o disable dynamic extensions -j job psrsh command run before output -J a.psh psrsh script run before output SEARCH mode, i.e. digifil routine, advanced options are: Processor options: -Z lib choose the FFT library ('-Z help' for availability) -dump op dump time series before performing operation -c keep offset and scale constant -x nfft backward FFT length in voltage filterbank -K remove inter-channel dispersion delays -d npol 1=PP+QQ, 2=PP,QQ, 3=(PP+QQ)^2 4=PP,QQ,PQ,QP -P ipol process only a single polarization of input -I secs rescale interval in seconds -1 secs<br>-s fac data scale factor to apply -p revert to FPT order

If any of the mentioned FOLD/SEARCH options require further arguments not listed here, such arguments can also be indicated in the AdvancedOptions keyword string. Any option not listed as basic nor as advanced will be ignored.

### Appendix A - Calibration source acquisition schedule line

The use of the noise source for calibration purposes requires a dedicated setup that is planned to be fully automated in SEADAS in the near future. Given the current lack of such automatization, the user has to follow one of the following procedures while preparing the schedule. The first one is addressed to the user who wishes to use the PDFB for the data acquisition; conversely, the second one must be followed by the user who is not interested in using the PDFB.

A.1. The user wants to acquire data with the PDFB, and maybe other backends.

The schedule line for the calibration observation is the same as for the on-source folding mode observation, but for the following changes:

Source =  $[source name]_R, J2000, [offset RA], [offset DEC]$ 

Explanation: The source name must be followed by the R suffix, the coordinates system must be always  $J2000$ , the telescope must be pointed at about one degree offset position with respect to the source position

DFB > Mode = PSRCAL

Explanation: The PDFB must be instructed to operate in PSRCAL mode, in order to command the fast switching of the calibration source.

ANTENNA > CalSource = ON

Explanation: The calibration source must be enabled in the antenna control procedures

Example (to be put in one single line in the schedule):

Source =  $B0329+54$  R, J2000,03:33:00.000, +55:30:00.000 ; Setup = 22-19/mySetup.stp ,  $DFB > Mode = PSRCAL$ ; ANTENNA > CalSource = ON; ObsLength = 120

If other backends are needed, they all must be instructed to acquire data in PSRCAL mode

A.2. The user is not interested to acquire data with the PDFB, but the ROACH system only.

The fast switching on and off of the calibration source is triggered by the PDFB. For this reason this backend should be enabled and some settings should be given to it. As in the previous case, the schedule line for the calibration observation is the same as for the onsource folding mode observation, but for the following changes:

Source =  $[source name] R,J2000,[offset RA],[offset DEC]$ 

Explanation: The source name must be followed by the R suffix, the coordinates system must be always J2000, the telescope must be pointed at about one degree offset position with respect to the source position

```
ANTENNA > CalSource = ON
```
Explanation: The calibration source must be enabled in the antenna control procedures

```
ROACH > Mode = PSRCAL
```
Explanation: The ROACH system must be informed that the ongoing acquisition is

about the cal source.

DFB > ENABLED

Explanation: The PDFB must be enabled so that the noise source can be fast switched on and off

DFB > Setup = [project code]/PDFBCal.stp

Explanation: Settings for the PDFB are indicated in a text file called PDFBCal.stp, which must be placed in the directory /home/corr/setup/**[project code]**. The content of this file is the following:

Mode = PSRCAL ConfigFile =  $pdfb4$  512 512 512 Frequency =  $1548.000$  $SubintTime = 10$ ChannelRange = all writeFile = NO CyclePeriod = 10.000

N.B. Values for all keywords but Mode are dummy values in this particular case. The one for ConfigFile must anyway be any folding mode config file (i.e. any pfb4\_BB\_BW\_CH file).

Example (to be put in one single line in the schedule):

```
Source = B0329+54 R, J2000,03:33:00.000, +55:30:00.000 ; Setup = 22-19/mySetup.stp;
ANTENNA > CalSource = ON ; ROACH > Mode = PSRCAL ; ObsLength = 120; DFB > ENABLED ;
DFB > Setup = PDFBCal.txt
```
#### **N.B. The schedule line for the on-source observation MUST contain the statements:**

#### **DFB > DISABLED ANTENNA > CalSource = OFF**

Example (to be put in one single line in the schedule):

Source = B0329+54 ; Setup = 22-19/mySetup.stp ; **DFB > DISABLED** ; **ANTENNA >**   $CalSource = OFF$ ; ObsLength =  $3600$